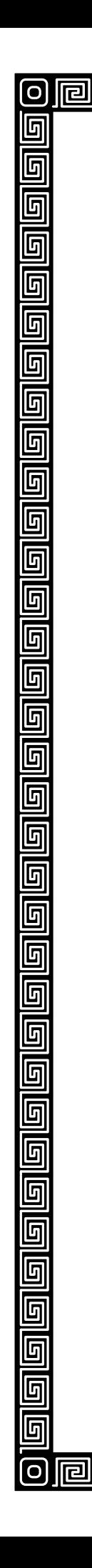

囘

同

囘

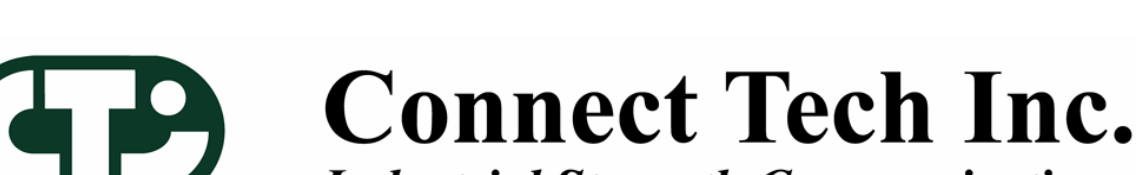

**PPPPPPPPPPPPP** 

囘

同

리

Ы

囘

囘

囘

囘

## **Industrial Strength Communications**

囘

同

囘 囘 同

囘

囘

囘

囘

# Windows CE 5.0

Install Guide

同 厄

问

冋

回

6

6

匠

ត

ត

匠

5

П

<u>同</u>

5

6

5

6

6

0

0 5

6

同

Π

囘 ெ

同同

The information contained in this document is subject to change without notice. Connect Tech, Inc. shall not be liable for errors contained herein or for incidental consequential damages in connection with the furnishing, performance, or use of this material. This document contains proprietary information that is protected by copyright. All rights are reserved. No part of this document may be photocopied, reproduced, or translated to another language without prior written consent of Connect Tech, Inc.

Copyright 2006 by Connect Tech, Inc.

Revision 1.00 October 20, 2006 Date Published: October 20, 2006

### **Revision History**

Revision 1.00 October 20, 2006 Original

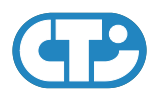

### **Contents**

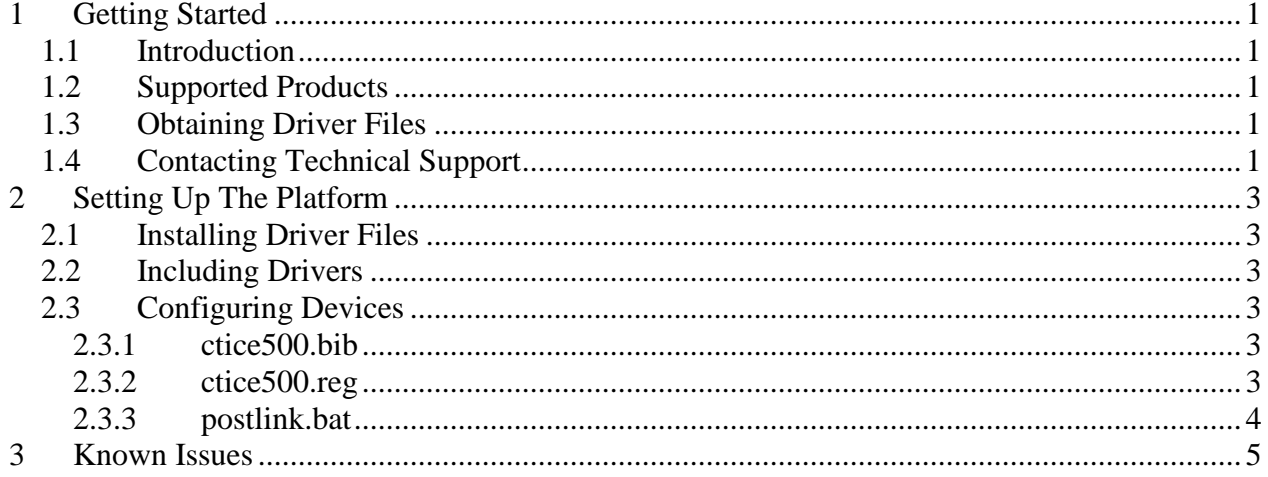

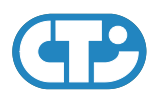

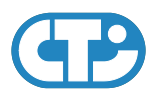

### <span id="page-4-0"></span>**1 Getting Started**

#### <span id="page-4-1"></span>**1.1 Introduction**

Welcome to the Windows CE 5.0 Installation Guide.

This installation guide is intended for users who are familiar with the Windows CE Platform Builder 5.0 Toolkit and would like to install one or more Connect Tech products.

### <span id="page-4-2"></span>**1.2 Supported Products**

As of the date of this writing, the following Connect Tech products are supported in Windows CE 5.0:

- BlueStorm/Express
- BlueStorm/LP
- Xtreme/104-*Plus*

### <span id="page-4-3"></span>**1.3 Obtaining Driver Files**

For driver updates, manuals, and installation guides please check the Connect Tech Download Zone at <http://www.connecttech.com/asp/Support/DownloadZone.asp>.

### <span id="page-4-4"></span>**1.4 Contacting Technical Support**

If you require assistance please check the Connect Tech product manuals, specification sheets, or Knowledge Database (KDB) at [http://www.connecttech.com/sub/Support/Support.asp.](http://www.connecttech.com/sub/Support/Support.asp)

If you have any further questions please contact the Technical Support department by email at [support@connecttech.com.](mailto:support@connecttech.com)

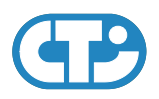

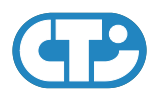

### <span id="page-6-0"></span>**2 Setting Up The Platform**

#### <span id="page-6-1"></span>**2.1 Installing Driver Files**

Obtain a copy of the Connect Tech Windows CE 5.0 driver package and extract it to your computer. Double-click on **ctice500.msi** to install the driver files and import the supported Connect Tech products into the **Catalog**.

### <span id="page-6-2"></span>**2.2 Including Drivers**

To include any of the drivers installed in section [2.1](#page-6-1) you must include them in your **OS Design**:

- <span id="page-6-6"></span>a) Open your workspace in Platform Builder
- b) In the **Catalog** (View->Catalog), browse to \Third Party\Device Drivers\CTI Multiport Serial Adapters
- <span id="page-6-7"></span>c) Right-click on the driver you wish to include and choose Add to OS Design.
- d) Repeat steps [a\)](#page-6-6) through [c\)](#page-6-7) to include more than one of the installed drivers.

### <span id="page-6-3"></span>**2.3 Configuring Devices**

After including one or more Connect Tech drivers into your **OS Design**, a new project is automatically added to your workspace. The project name is **ctice500** and it can be accessed from the FileView (View->File View).

The **ctice500** project contains a number of files used to configure the drivers included in your **OS**  Note: **Design.** Some files of interest are listed below:

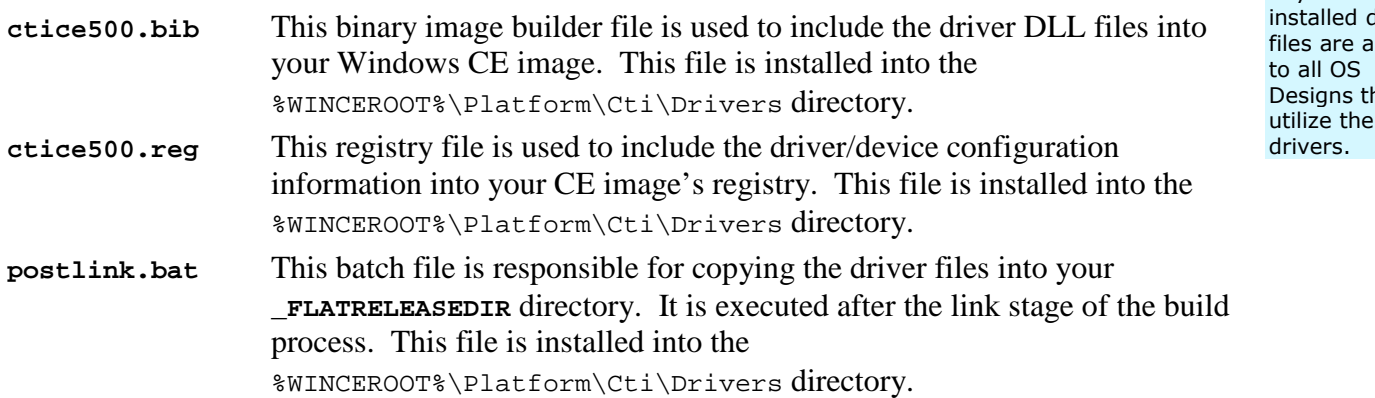

#### <span id="page-6-4"></span>**2.3.1 ctice500.bib**

The supplied binary image builder file should be sufficient and should not need any modification.

#### <span id="page-6-5"></span>**2.3.2 ctice500.reg**

The supplied registry file is configured to support Plug and Play based drivers that are included in your **OS Design** and also contain templates for supported non Plug and Play drivers.

For non Plug and Play devices, it is recommended you copy the templates into a different registry file for customization. This is recommended because any modifications make to **ctice500.reg** are applied to all **OS Designs** using the Connect Tech drivers. An example location for storing

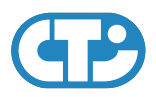

customized registry information is **project.reg**. At the time of this writing, there are no non Plug and Play devices supported by the driver package.

#### <span id="page-7-0"></span>**2.3.3 postlink.bat**

The supplied binary image builder file should be sufficient and should not need any modification.

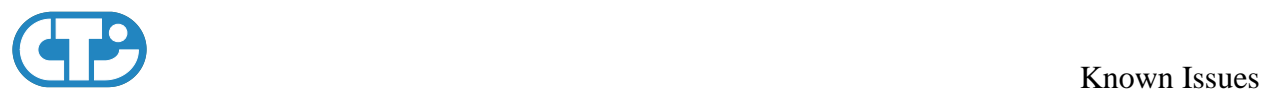

### <span id="page-8-0"></span>**3 Known Issues**

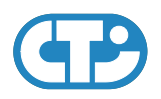